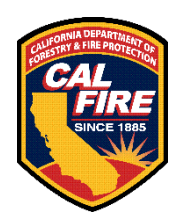

## **Office of the State Fire Marshal California Incident Data and Statistics Program National Fire Incident Reporting System (NFIRS)**

## **eNFIRS Multi-Factor Authentication (MFA)**

- Each eNFIRS user must have their own account. Make sure you have access to the email address associated with your eNFIRS account as soon as possible.
- The eNFIRS login process will remain the same, but you will be redirected to a prompt for a six-digit numerical security code once you log in successfully with your username and password or temporary password. The MFA security code differs from a temporary password you receive when changing or updating your password.
- The account's email address will receive an email with your security code that lasts for 15 minutes. If you need a new code after 15 minutes, press the blue Resend Code button. Check your junk or spam folder.
- There is no text option for MFA, the security codes will be sent via email only.
- The requirement for MFA for NFIRS access comes from the Department of Homeland Security (DHS) and is completely independent of the NERIS initiative.
- Fire departments employing vendor software programs for monthly data file uploads should reach out to their vendor to understand how the introduction of Multi-Factor Authentication (MFA) will impact the automated uploading service. Regardless of the data uploader or the method employed, it is the responsibility of fire departments to ensure the successful and timely upload of their data, as well as to review validation files to ensure the submission of high-quality data. In rare instances, a complete upload failure may occur, necessitating additional steps to resolve the issue. For insights into how these issues will be addressed while continuing to use the vendor's auto-upload service, we recommend consulting with your vendor.